# Show One Random Page or Question

# Scripting Solutions

Additional scripting solutions will be added in the future. Please reach out to Alchemer with comments and suggestions on solutions you'd like to see via the link [here](https://survey.alchemer.com/s3/6067876/Scripted-Solutions-Request-Form).

## Goal

Show one random page (or question).

#### See also:

- Show Random Pages or [Questions](https://help.alchemer.com/help/marketing-survey-solutions-show-random-x-pages)
- [Branching:](https://help.alchemer.com/help/branching-a-b-split-testing) A/B Split Testing in Surveys

Effort:  $\checkmark$   $\checkmark$   $\checkmark$ 

## Solution

The solution uses the [Hidden](https://help.alchemer.com/help/hidden-values) Value Action to create a random number. Later pages (or questions) use this number to determine if they should be shown or hidden. This has a similar effect as the Percent [Branching](https://help.alchemer.com/help/branching-a-b-split-testing) feature.

Step 1: Add a Hidden Value Action

- 1. Add a Hidden Value Action with a title such as random-page-to-show.
- 2. Set it to populate with A randomly generated number.
- 3. Set Range Start to 1. Set Range End to the number of pages or questions you want to only show one of, for example 5 to show one of five pages.

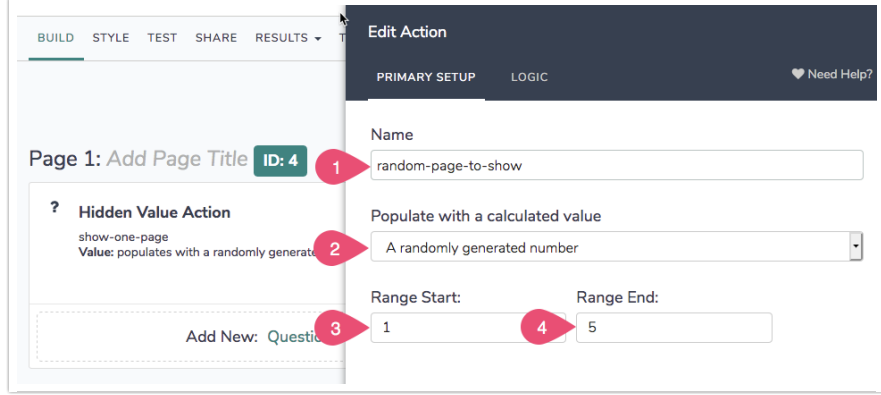

### Step 2: Add Display Logic

Set the Display Logic for each page (or question) to only show if the value of random-pageto-show is 1 or 2 or 3, etc.

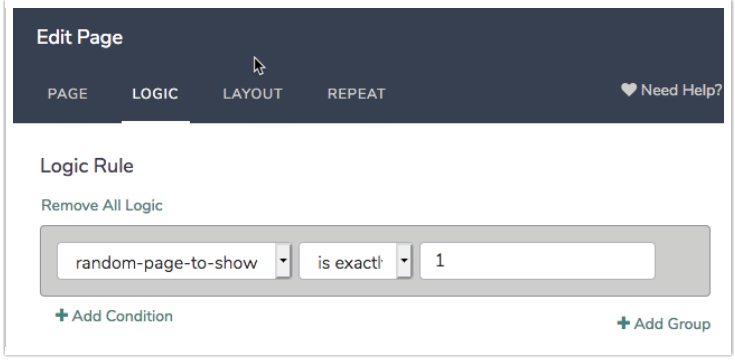

#### Related Articles